# JIMDOでホームページの 作成 ぶんかサイエンスカフェ 2021年

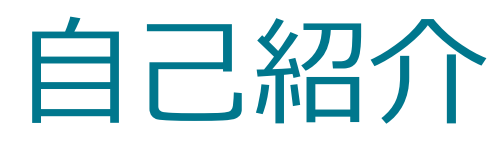

#### 名前 インディスク インディスク ウィッシュ 日詰 亨 (ひづめ あきら)

経験 マンチ 25歳の頃ソフトウェア開発業界に就職 40歳の頃独立 50歳の頃会社をピエス株式会社を設立

どんなホームページを作りたいのか 趣味でレザークラフト(革細工)をしてい るので、紹介ページを作りたい。

### 講習会の予定

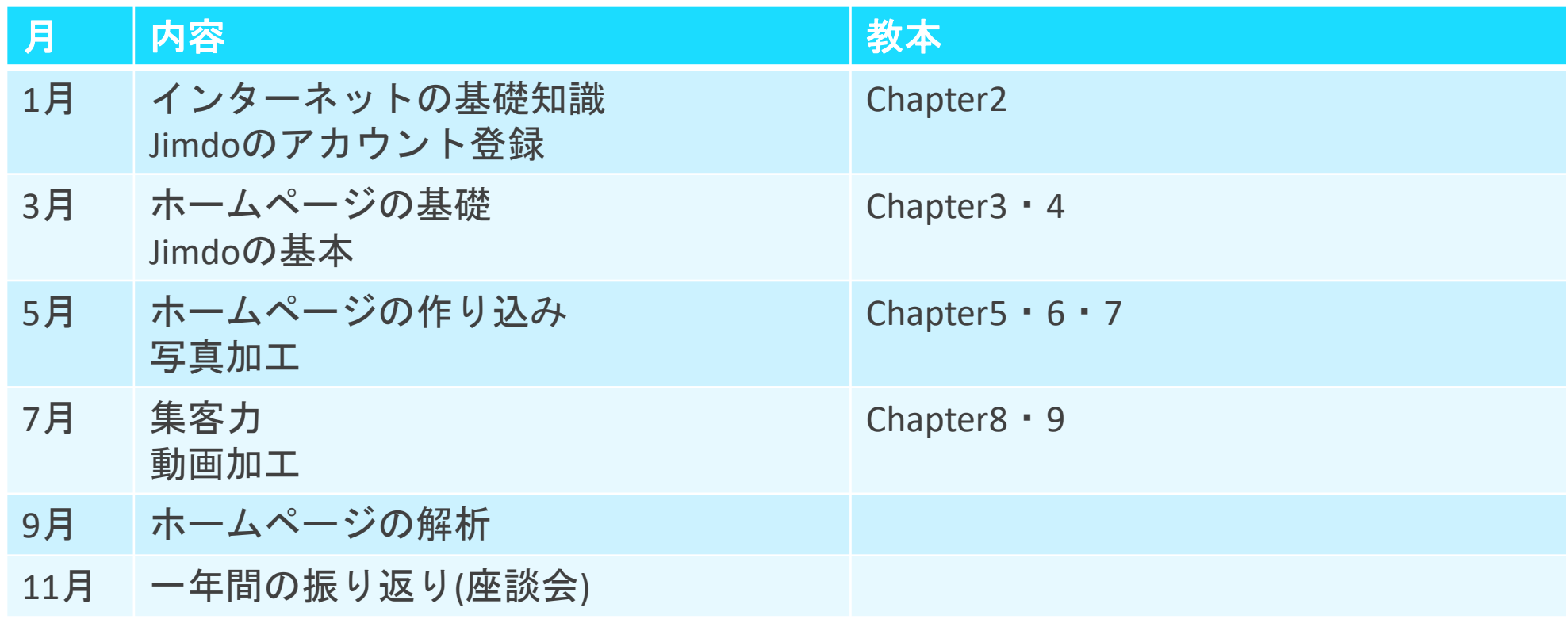

内容は変更することがあります。

## スケジュール

- インターネットの基礎知識
	- インターネットの歴史と仕組み
	- Jimdoホームページの作り方
	- Jimdoデビュー
	- 基本画面
	- ナビゲーション
- 実践編
	- ページの中身を追加していこう
- 自習と質疑応答

インターネットの歴史と仕組み

- インターネットの始まり
- ホームページにたどり着くまで
- ドメイン名について
- **ホームページが表示されるまで**
- ブラウザってなに
- HTMLとは
- ブラウザの名称

インタネットの始まり

1961年アメリカで電話中継基地が破壊れ軍事用回線が停止してしまいました。

国防総省は核戦争時に電話網は役に立たなくなると考え、新たな通信システムの研究が始ま りました。

1969年アメリカ内の4つの大学が24時間、常時つながっているネットワークの運用を開始しました。 その後、色々な大学が参加してネットワークが統合され、インターネットの幕開けとなって行いきました。

1989年にパソコン通信でメールのやりとりが可能になったことを皮切りに、商業利用 に拍車がかかった。

日本

1980年代に学術ネットワークとして一部大学や研究所等で使われていた 1993年に郵政省がメールなどの商用利用を許可した結果、企業でも盛んに使われ始めました。

### ホームページにたどり着くまで

#### パソコンは知らない場所のホームページを、どうやって見にいくの?

<del>ホ</del>ームページの仕組みはコンビュータにWebサーバーソフト(アパッチなど、wordのようなソフト)を 起動してインターネットに公開しています。

そのコンピュータにはIPアドレスと呼ばれる番号が割り振られて公開しています。(地球上の緯度、経度)の ような値です。 世界中に同じ番号はありません。 ―― 例 172.217.25.67

皆さんはホームページを見に行く時そのIPを頼りにしてコンピュータを探しに行くのですが、数字の羅列は覚 えずらいし、意味が解りません。

そこで「ドメイン」と言う仕組みが登場しました。

ドメインはipアドレスに名前をつける事で、IPアドレスを知らなくても名前でホームページを見に行け ます。

google.co.jp、yahoo.co.jpなど

ドメイン名について

#### ➢同じドメインは無い。世界に一つだけ! ➢早い者勝ち

ドメインがあると ➢意味のあるホーム名を付けれる。

cscafe.net

➢自分のメールアドレスを作れる

office@cscafe.net

➢ 補足 www.cscafe.net サブドメイン ドメイン 自分で好きなだけ JPRSが管理している 作れる

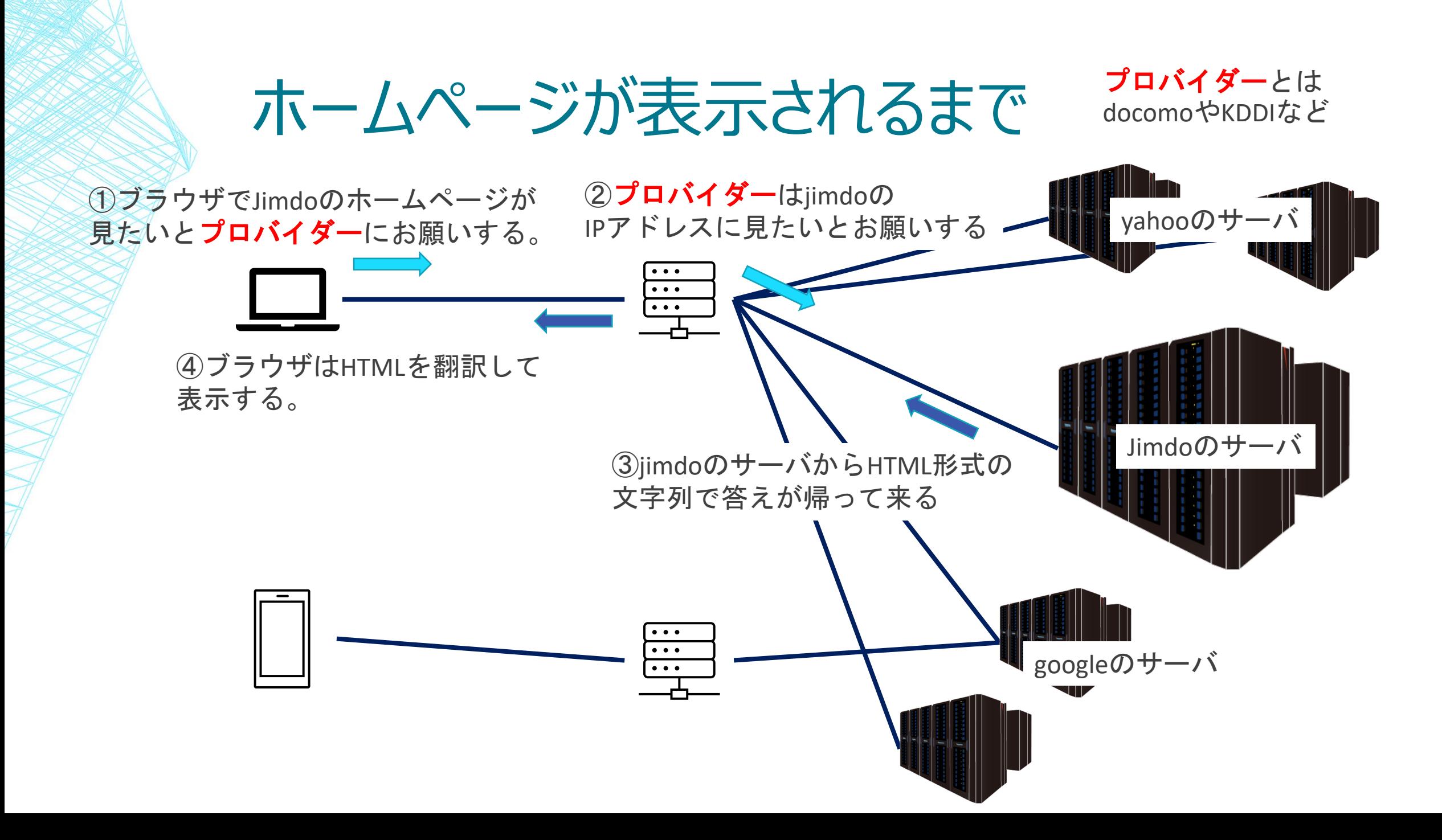

## ブラウザってなに?

- ブラウザとは、WEBサイトを閲覧するために使うソフトのこと。ホームページを見る時に 使っているいつもの物です。
- もとになる英単語は「閲覧する」という動詞のbrowse。その名詞形であるbrowserが 閲覧ソフトという意味になり、ブラウザと呼ばれています。
- ブラウザの代表的なソフト
	- ◆ IE マイクロソフト社 *Internet Explorerの*略 1995年からある
	- ◆EDGE マイクロソフト社 2015年に登場
	- ◆ Chrome googleが開発したブラウザ 色々な補助機能がある。
	- ◆Firefox Mozilla Corporationによって開発されているフリーかつオープンソースのブラウザ
	- ◆safari アップルにより開発されているブラウザ

## MLとは

#### HTMLには文章(記事)や写真について、それらの表示位置が記載されています。

<!DOCTYPE html> <html lang="ja" class="no-js no-svg">  $\leq$ head $>$ <meta charset="UTF-8"> <meta name="viewport" content="width=device-width, initial-scale=1"> <link rel="profile" href="http://gmpg.org/xfn/11"> <script>(function(html){html.className = html.className.replace(/¥bnojs¥b/,'js')})(document.documentElement);</script> <title>ピエス株式会社 &#8211; People Expance Softwatr</title> <meta name="generator" content="WordPress 4.8" /> <link rel="canonical" href="http://www.pes.co.jp/" /> <link rel='shortlink' href='http://www.pes.co.jp/' /> <link rel="alternate" type="application/json+oembed" href="http://www.pes.co.jp/wpjson/oembed/1.0/embed?url=http%3A%2F%2Fwww.pes.co.jp%2F" />

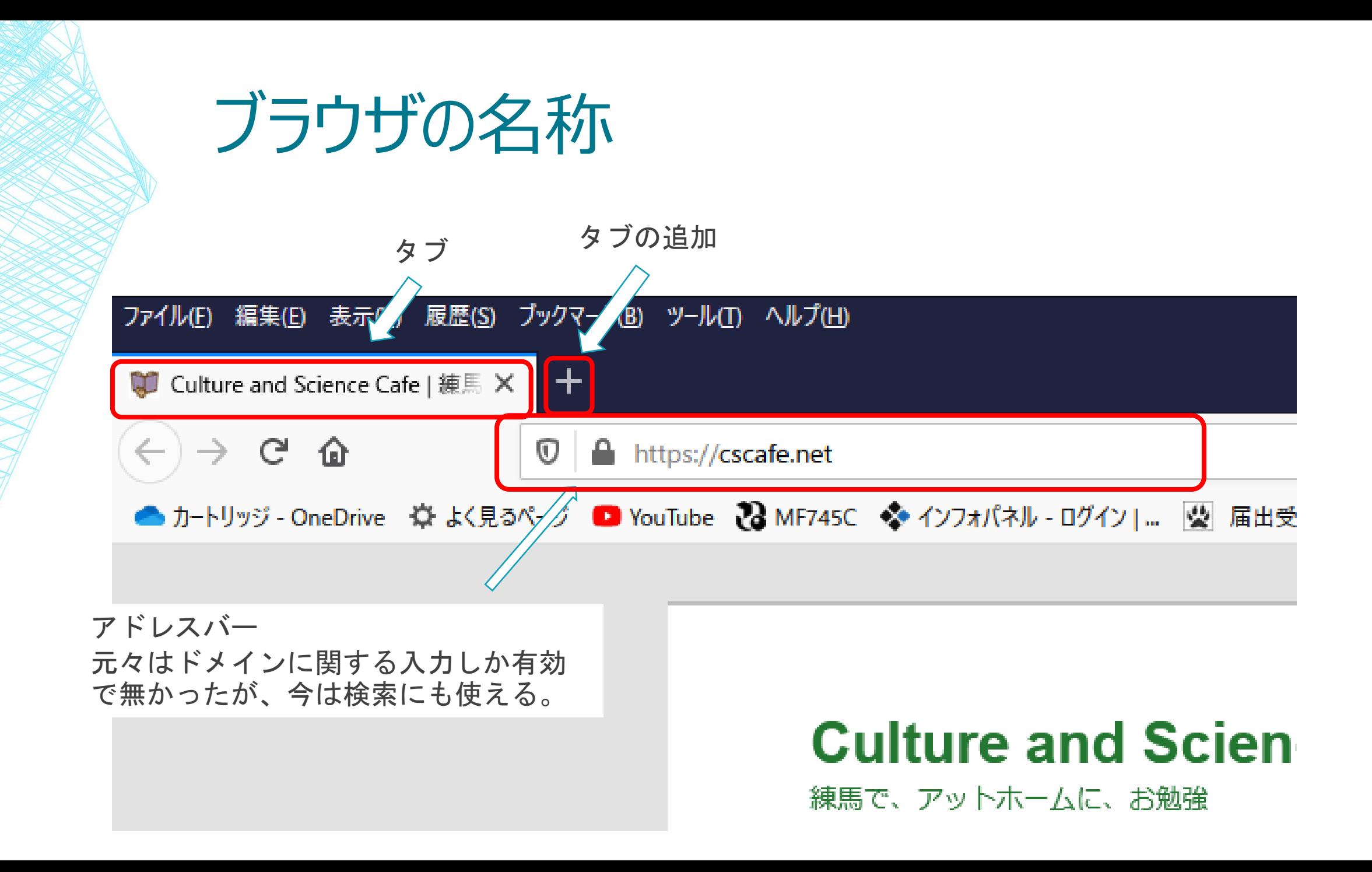

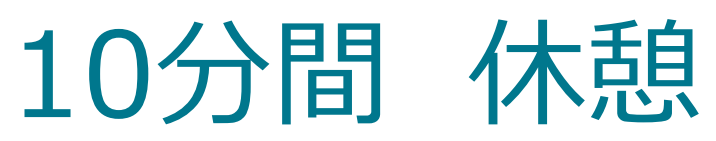

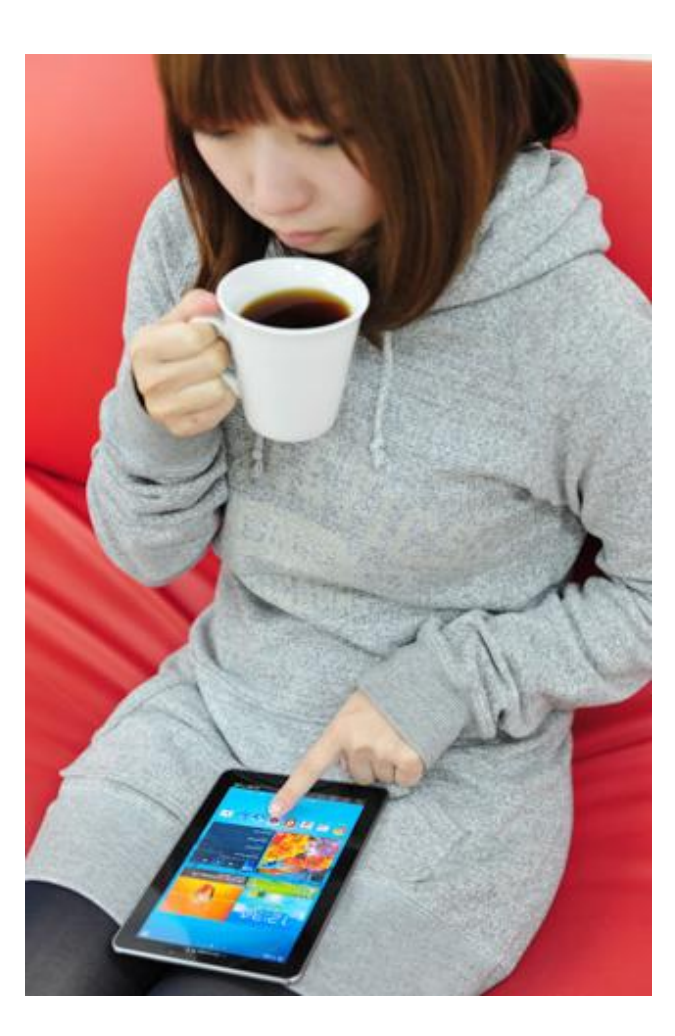

## JIMDOを使ってホームページの作成目次

- Zoomとブラウザの操作練習
- jimdoのユーザー登録
- ホームページの始め方

### ZOOMとブラウザの操作練習

#### Z o o m 参加手順参照

## JIMDへのユーザー登録(1)

- 決めておく事 教本24ページ
	- ➢ メールアドレス 受信できるメールアドレス
	- ➢ パスワード 8文字以上 アルファベットの大文字と小文字を混ぜる。数字を入れる。記号を入れる。
		- 例 AaBbCc123\$ !1AbcdJimd
	- ➢ サブドメイン https://〇〇〇.jimd.com/ 例 sncafe01

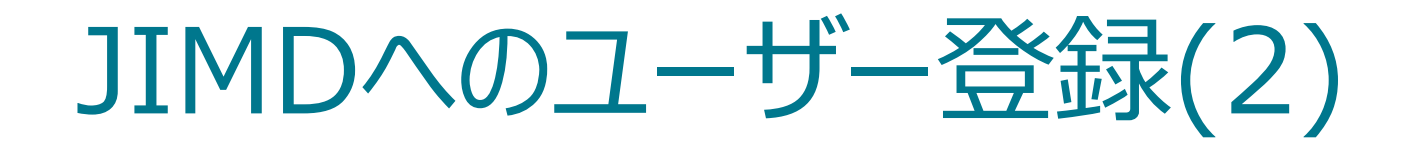

#### • 教本は古くなってしまっているので、 実際の画面と 違ってしまっています。

Jimdo補足マニュアルのユーザー登録の手順を参 照してください。